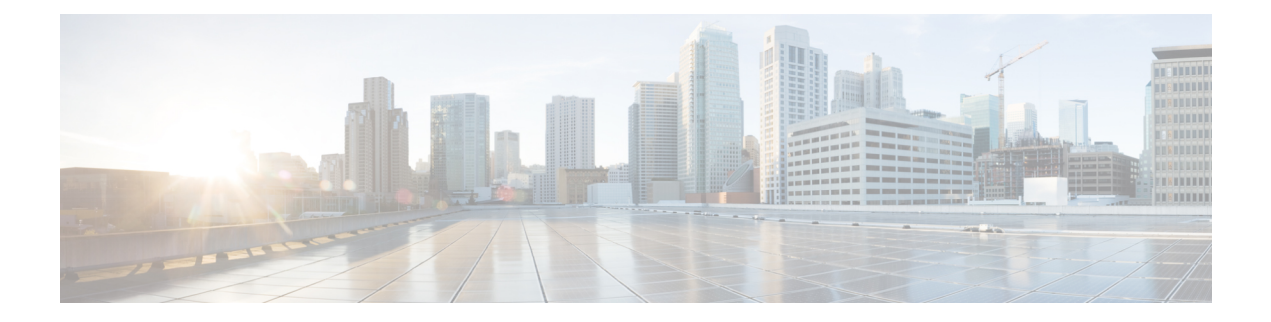

# **Overview**

This chapter contains the following sections:

- Topics [Covered](#page-0-0) in This Guide, on page 1
- [Troubleshooting](#page-1-0) Basics, on page 2

## <span id="page-0-0"></span>**Topics Covered in This Guide**

The chapters in this guide describe troubleshooting tools and tips that can be used to resolve common Cisco ACI Multi-Site Orchestrator issues. The topics covered in each chapter are summarized below.

*Troubleshooting Tools*—Provides information about the following:

- Explains how to use the Multi-Site troubleshooting tools to generate a troubleshooting report, generate API call logs, log on to a VM for data collection, read the execution log, verify that microservices are active, and verify policy resolution on Cisco APIC sites.
	- Consistency checker
	- Generating API call logs
	- Docker Container Information
	- Execute logs
	- Multi-Site microservices
	- APIC policy resolution

*Installations, Upgrades, and Reboots*—Provides information about the following:

- Restarting, replacing, or relocating Orchestrator nodes
- Backing up and restoring MongoDB
- Configuring NTP settings after initial installation
- Changing the Orchestrator secret and key files

*Users*—Provides information about troubleshooting user authentication issues.

*Platform Health*—Provides information about the following:

- Generating and downloading troubleshooting reports
- Inspecting Docker services
- Resolving missing Node label issues
- Inter-site traffic flow and BGP sessions
- Unicast and Multicast traffic failures

*Tenants and Schemas*—Provides information about the following:

- Policy deployment errors
- Tenant policy reports using REST API
- Undeploying templates and schemas

*Multipod and Multi-Site*—Provides information about troubleshooting Multi-Pod and Multi-Site issues.

*Verifying NX-OS Hardware Tables*—Provides information about the following:

- Endpoint manager learning
- BGP EVPN routing tables
- VNID, S-Class, and VTEP mappings
- Line card hardware tables

### <span id="page-1-0"></span>**Troubleshooting Basics**

This section describes the first steps to take when you encounter an issue working with Multi-Site. Other chapters in this guide describes issues related to one or more specific features.

### **Before you begin**

Become familiar with the tools listed in [Troubleshooting](Cisco-ACI-Multi-Site-Troubleshooting-Guide-211_chapter3.pdf#nameddest=unique_13) Tools.

#### **Step 1** Determine if the issue is related to Multi-Site.

If you are havving issues with Multi-Site Orchestrator, first check the following things to determine if the issues are Multi-Site related. If the answer is no to one of the questions, the issue might be Multi-Site related. If all the answers are no, then it could be related to APIC, a switch, the intersite network, or the WAN.

- a) Is Multi-Site accessible?
- b) If traffic is not flowing...

Generate the APIC policy report as described in Generating a Tenant Policy Report Using the REST API. Then verify the following:

- Are all the expected MOs deployed to the APIC sites?
- Do all the expected MOs have the correct property values on the APIC sites?
- Do the VRFs, BDs, EPGs, and L3InstPs have the correct mappings on all the sites?

Ш

- Do the EPGs have the correct peer context Dn?
- c) If traffic is flowing, but should not...

Gather the policy resolution information as described in Verifying Policy [Resolution](Cisco-ACI-Multi-Site-Troubleshooting-Guide-211_chapter3.pdf#nameddest=unique_15) on APIC Sites. Then verify the following:

- Are all the MOs expected not to be there, actually not deployed to the APIC sites?
- Do all the related MOs have the correct property values on the APIC sites?
- **Step 2** Determine which part of Multi-Site has an issue.
	- a) Check that all Docker services are up and running.

For more information, see Gathering Docker Container [Information](Cisco-ACI-Multi-Site-Troubleshooting-Guide-211_chapter3.pdf#nameddest=unique_16).

b) Check there are no errors in the execution log

For more information, see Reading the [Execution](Cisco-ACI-Multi-Site-Troubleshooting-Guide-211_chapter3.pdf#nameddest=unique_17) Log.

c) Check the APIC policy report for any issues.

For more information, see [Generating](Cisco-ACI-Multi-Site-Troubleshooting-Guide-211_chapter7.pdf#nameddest=unique_14) a Tenant Policy Report Using the REST API.

d) Check for connectivity issues

If you see connectivity issue in the Dashboard tab of the GUI, check one of the following:

- If you see the No sites configured with BGP peering OT BGP Session Failed error, see [Troubleshooting](Cisco-ACI-Multi-Site-Troubleshooting-Guide-211_chapter6.pdf#nameddest=unique_18) [Inter-Site](Cisco-ACI-Multi-Site-Troubleshooting-Guide-211_chapter6.pdf#nameddest=unique_18) BGP Sessions.
- If you see the Unicast/Multicast Failure, see [Troubleshooting](Cisco-ACI-Multi-Site-Troubleshooting-Guide-211_chapter6.pdf#nameddest=unique_19) Unicast or Multicast Traffic Failures or [Troubleshooting](Cisco-ACI-Multi-Site-Troubleshooting-Guide-211_chapter6.pdf#nameddest=unique_20) Multi-Site Multicast Functionality
- **Step 3** Redeploy Schemas and Templates.

After you identify and correct any issues related to schemas or templates, undeploy and redeploy them as described in [Undeploying](Cisco-ACI-Multi-Site-Troubleshooting-Guide-211_chapter7.pdf#nameddest=unique_21) Schemas and Templates.

 $\mathbf{l}$